# **Power and Sample Size Calculation – Software workflow for SPSS**

To access the IBM SPSS Statistics documentation on Power Analysis, click [here.](https://www.ibm.com/docs/en/spss-statistics/saas?topic=features-power-analysis) Note: Results generated in SPSS may vary from your output in G\*Power. In SPSS you are also limited with the plots you can develop for exploring different sample size scenarios.

# **1. Difference between 2 means**

## **Example: Chicken welfare – Bone density**

The bone density of chickens is an important indication of their welfare. You want to test to see if (mineral) bone density can be improved from 120 to at least 130 mg/cm<sup>3</sup>.

- Treatment group (high mineral diet)
- Control group (normal diet)
- Response variable: Measure the tibia bone density after 6 weeks growth

#### **Question 1: How many chickens do you need to detect a difference in bone density of 10mg/cm3?**

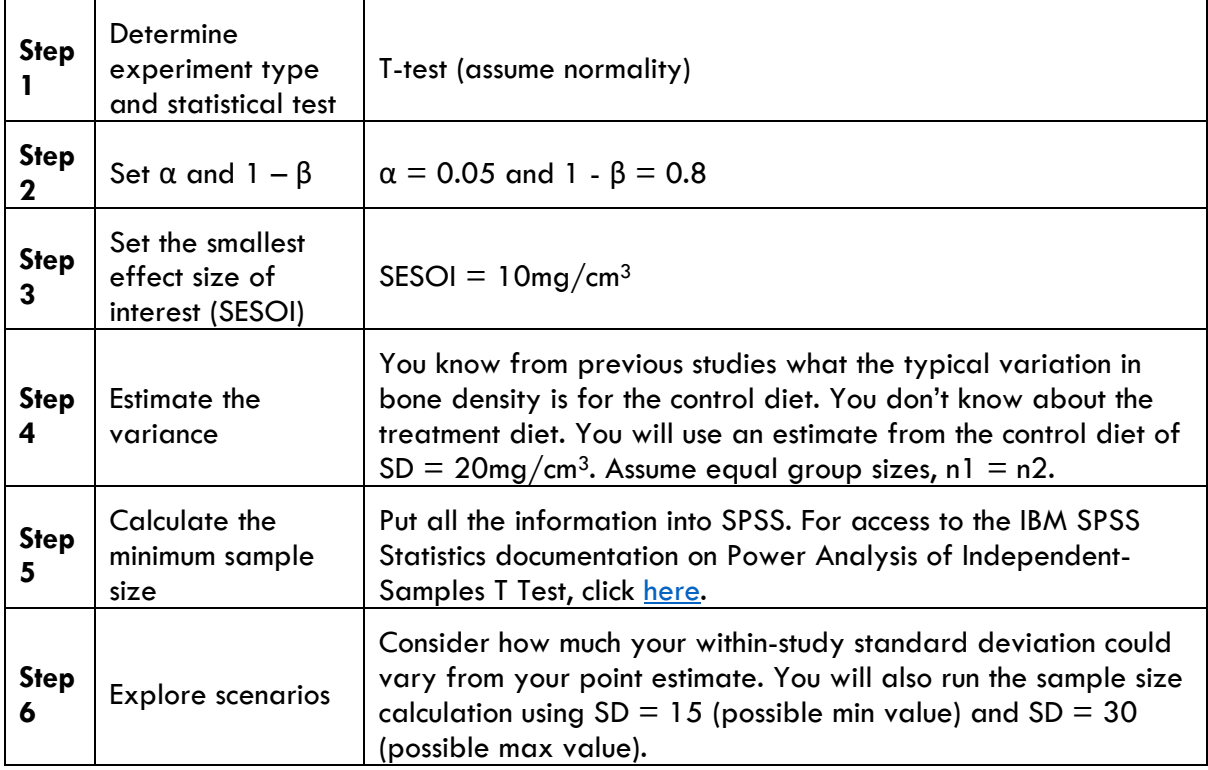

### **Methods:**

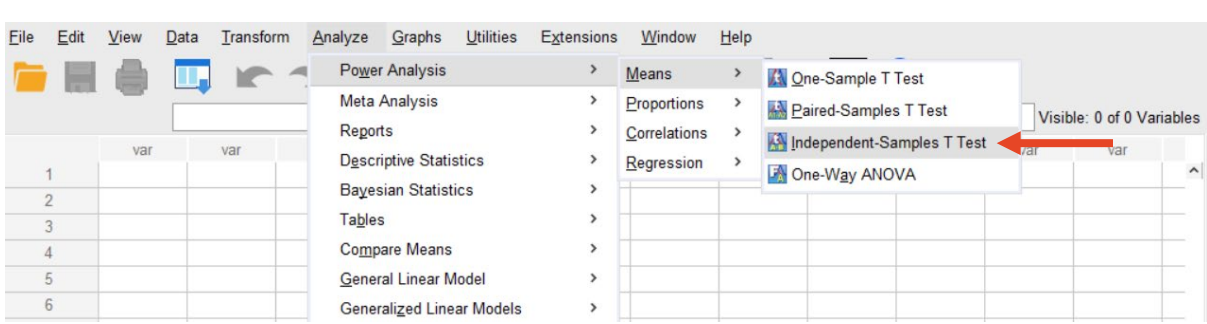

# 1. Analyze > Power Analysis > Means > Independent-Samples T Test

2. Enter the values for the chick experiment as per either the left (specifying population mean difference) or right (specifying population mean for group 1 and group 2) screenshot below:

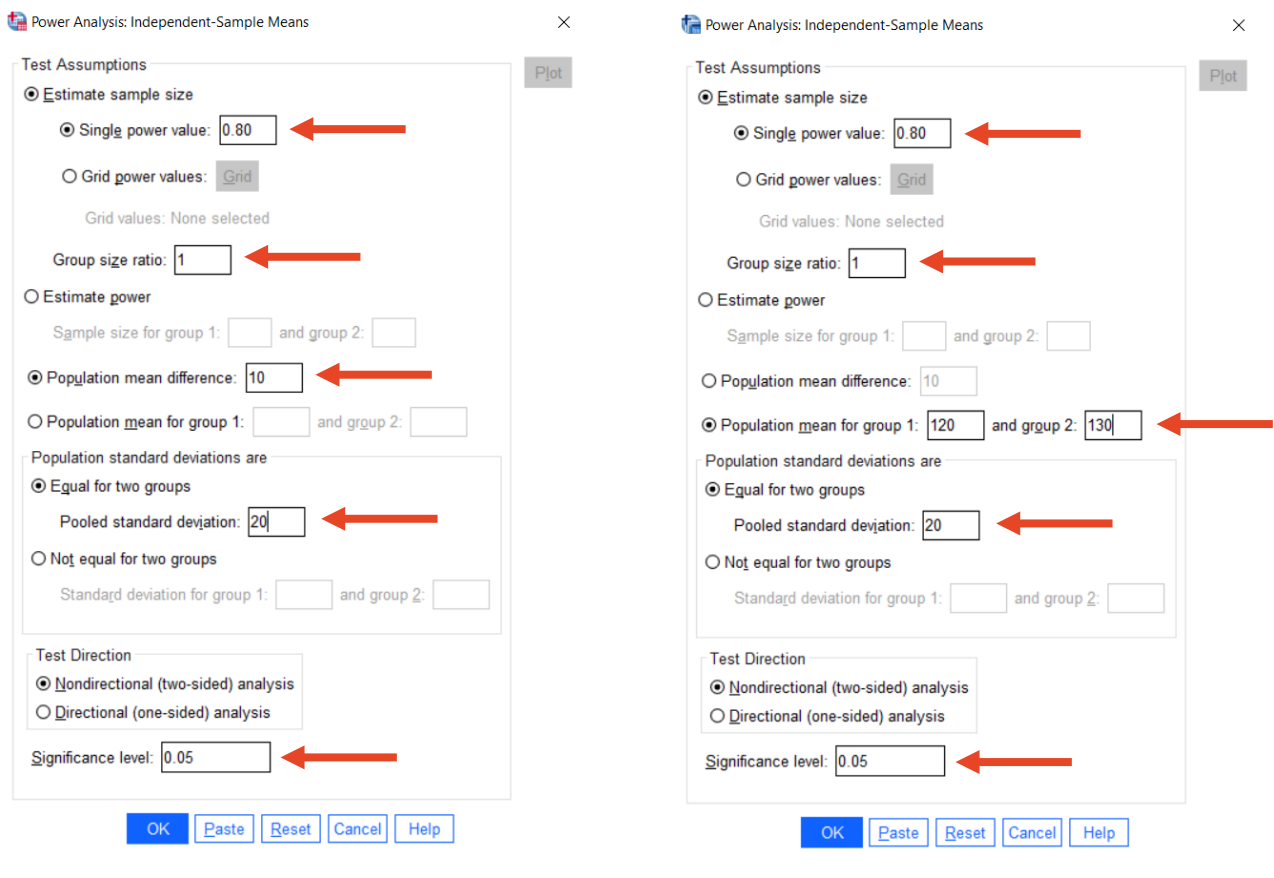

Power Analysis Table

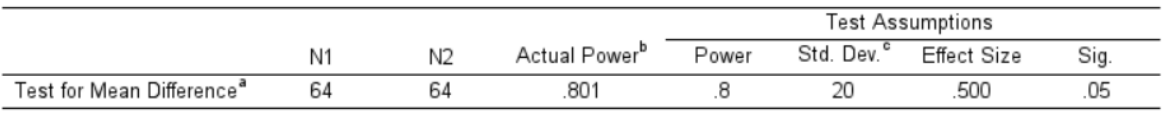

a. Two-sided test.

b. Based on noncentral t-distribution.

c. Group variances are assumed to be equal.

#### 4. Repeat the process using  $SD = 15$  mg/cm<sup>3</sup>. Assume equal group sizes,  $nl = n2$ . Your output should be as follows:

#### Power Analysis Table

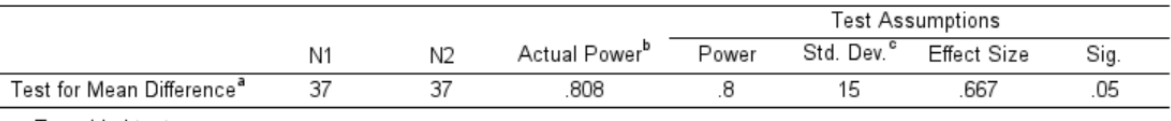

a. Two-sided test.

b. Based on noncentral t-distribution.

c. Group variances are assumed to be equal.

#### 5. Repeat the process using  $SD = 30$  mg/cm<sup>3</sup>. Assume equal group sizes,  $nl = n2$ . Your output should be as follows:

Power Analysis Table

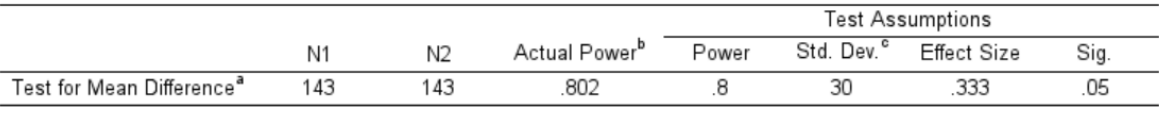

a. Two-sided test.

b. Based on noncentral t-distribution.

c. Group variances are assumed to be equal.

6. For a specified SESOI and SD, you can compare sample sizes for different levels of power. Enter the values as per the screenshots below using the Grid power values option and specifying the power range:

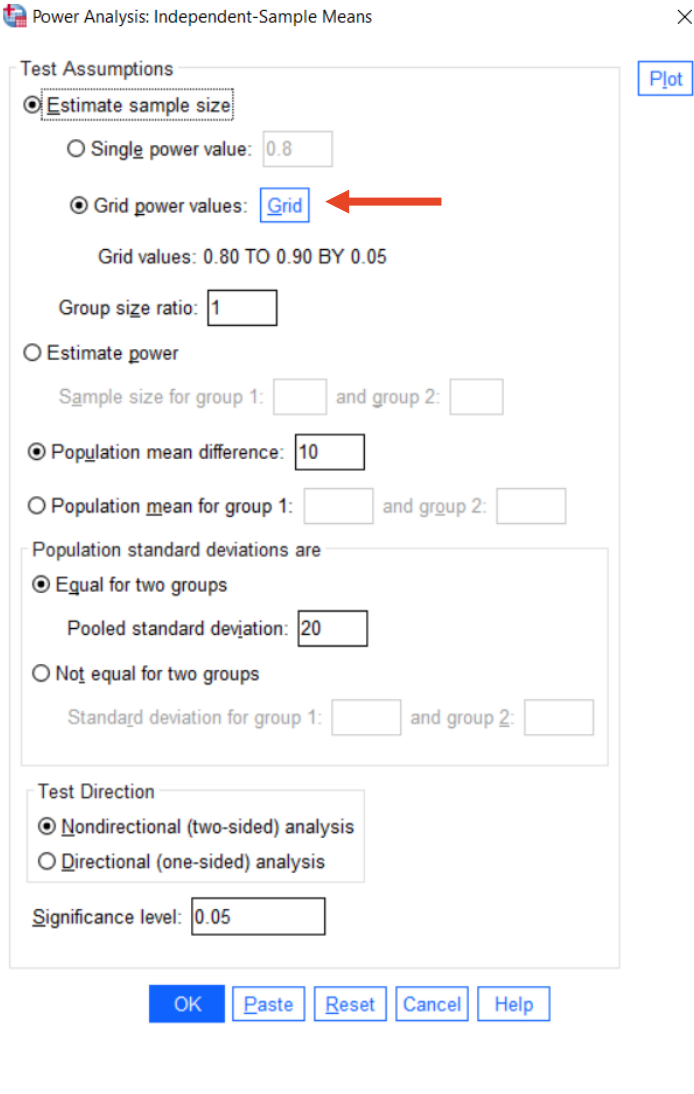

Fe Power Analysis: Independent-Sample Means: Grid Values  $\times$ 

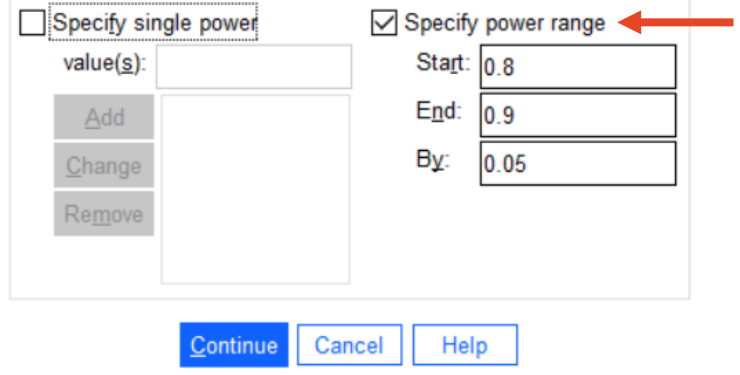

Power Analysis Table

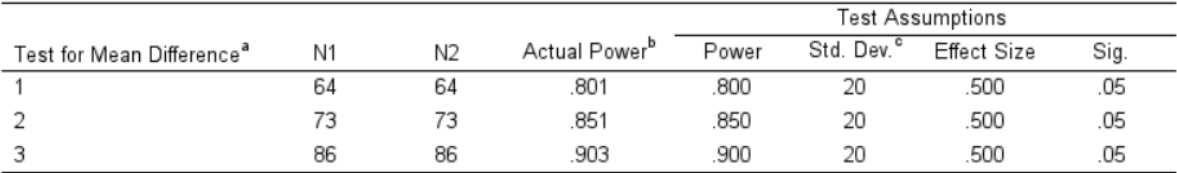

a. Two-sided test.

b. Based on noncentral t-distribution.

c. Group variances are assumed to be equal.

#### 8. You can also plot the information in the table above by clicking Plot and checking the Power estimation versus sample size box as per below:

Power Analysis: Independent-Sample Means: Plot

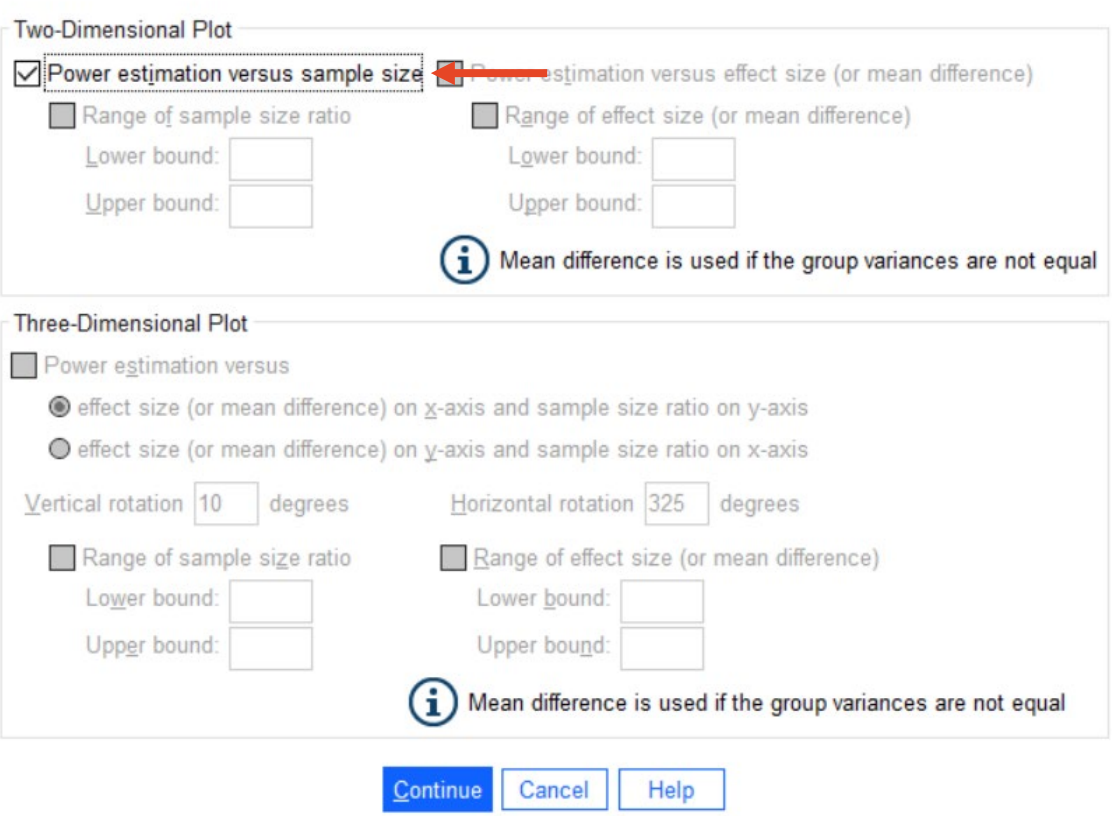

 $\times$ 

9. Click Continue to generate your plot. Note: The x-axis shows the total sample size, rather than the sample size per group. Your plot should be as follows:

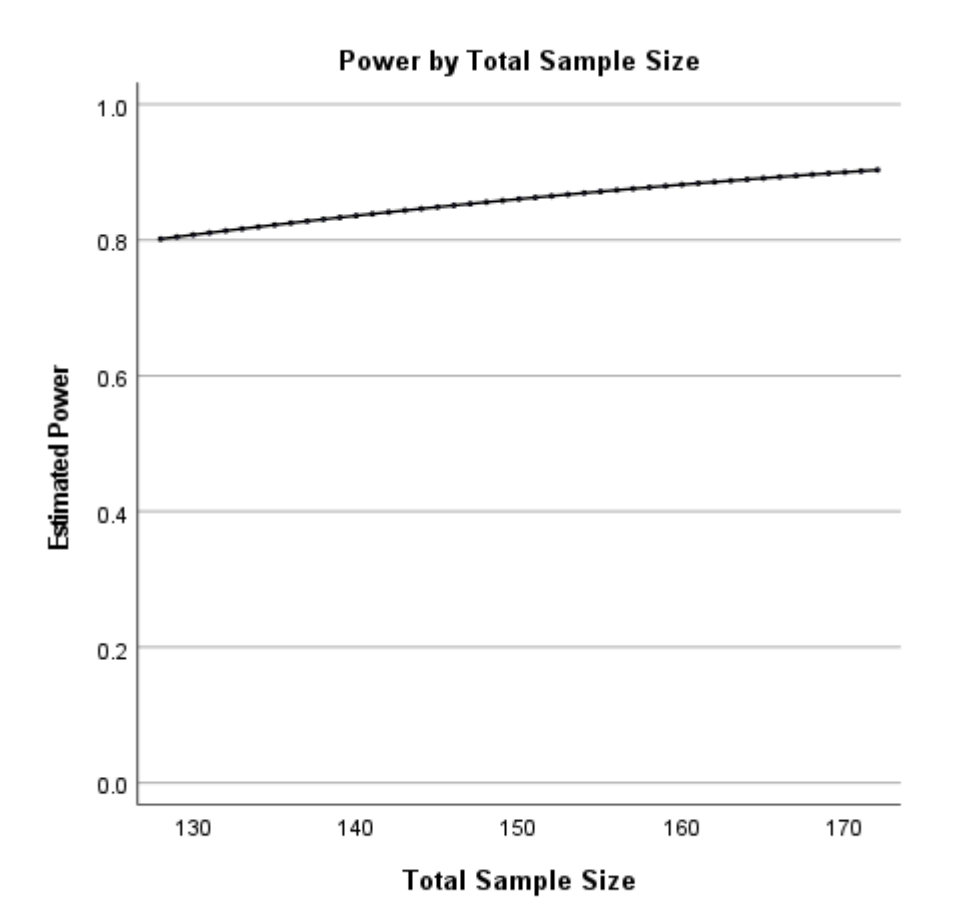

# **2. Difference between 2 means (Mann-Whitney)**

# **Example: Happiness Survey**

You want to measure happiness using the Lyubomirsky & Lepper scale. Each item response ranges from 1 (unhappy) to 7 (happy). The score is the sum of 4 items, so the range is  $4 \sim 28$ .

A pilot study on two groups produced the following results that can be used for the power calculation:

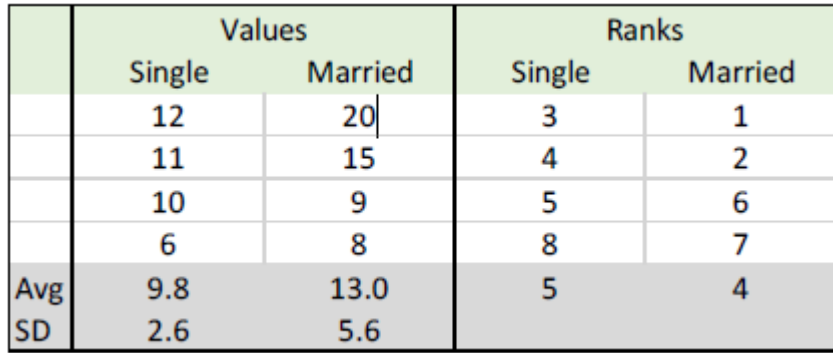

You want to apply the happiness survey to different groups of people (e.g. single vs. married) to see if there is a difference in scores.

#### **Question 2: What is a meaningful difference?**

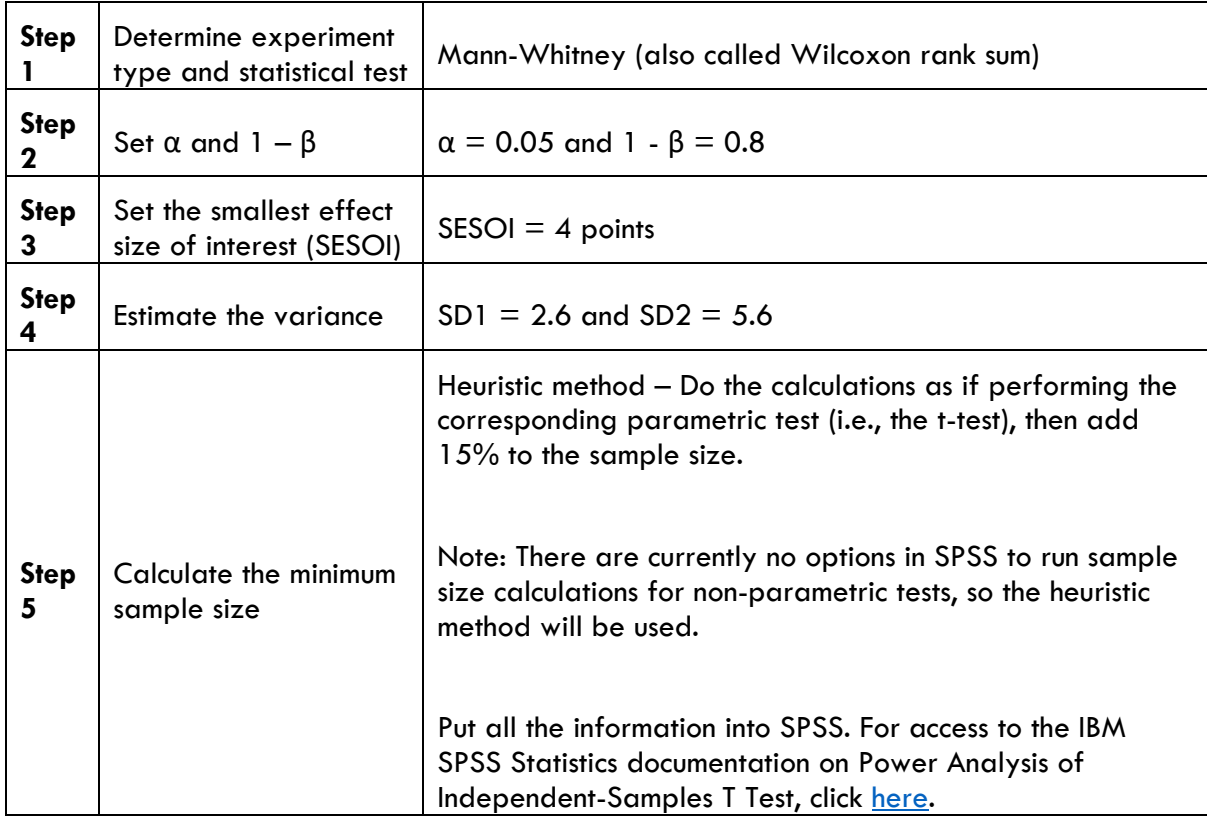

### **Methods:**

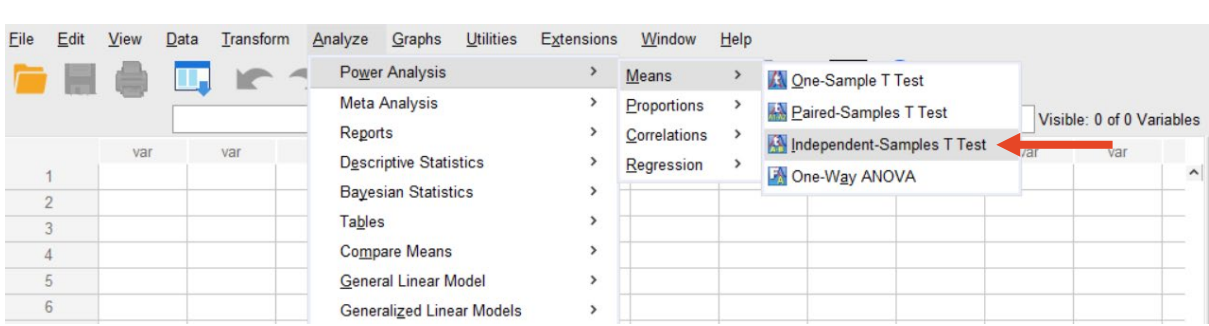

# 1. Analyze > Power Analysis > Means > Independent-Samples T Test

2. Enter the values for the happiness experiment as per either the left (specifying population mean difference) or right (specifying population mean for group 1 and group 2) screenshot below:

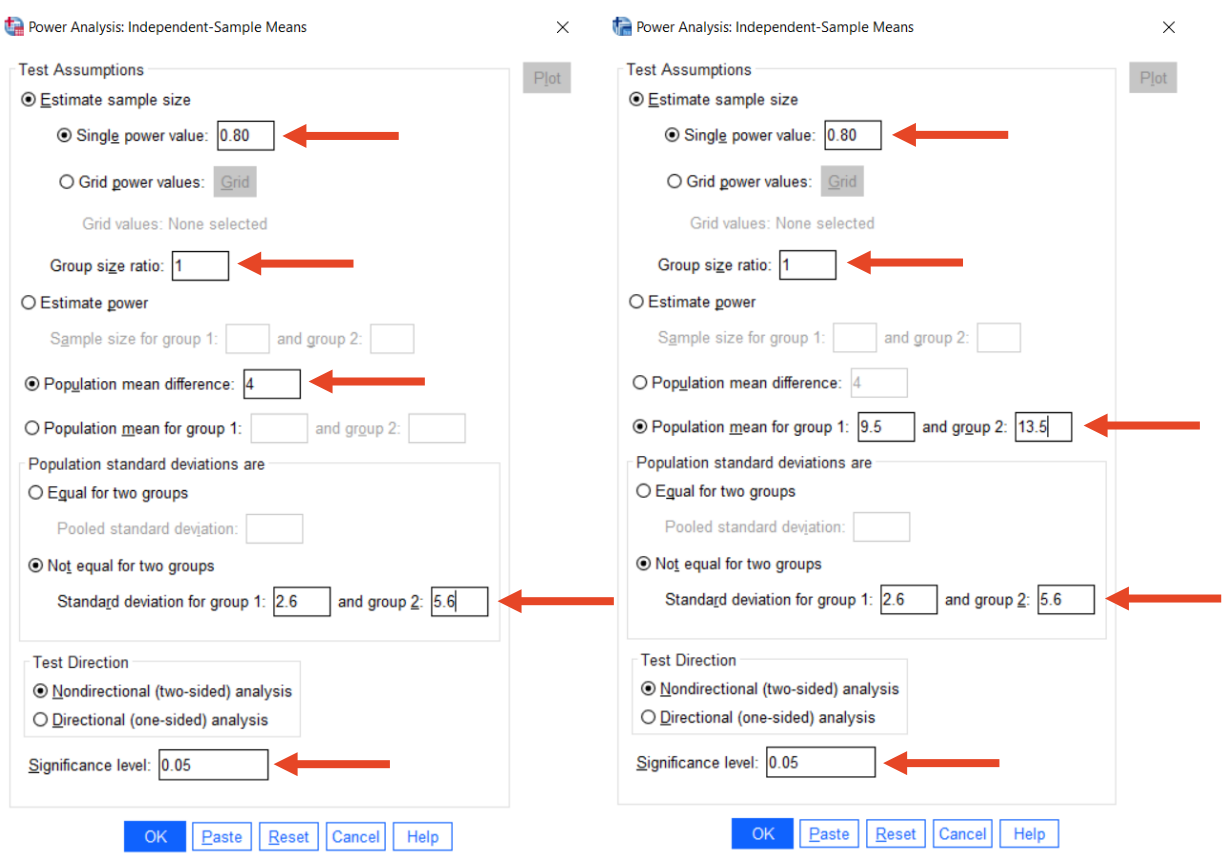

#### → Power Analysis - Independent Sample Means

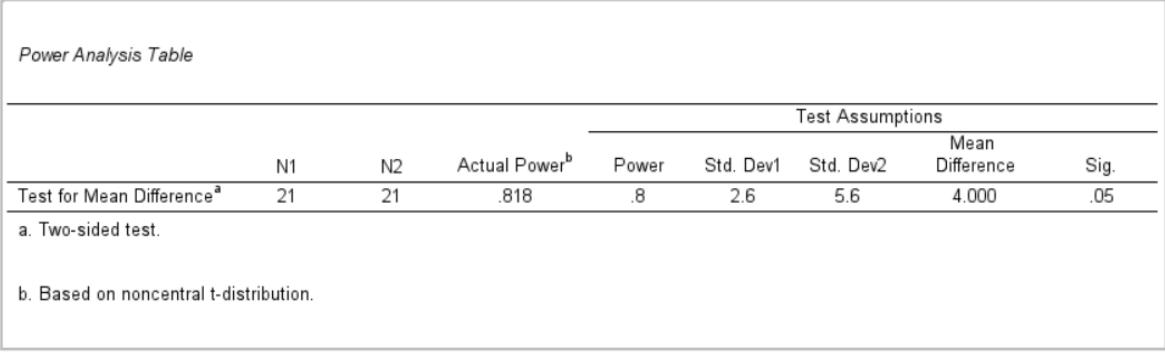

4. Add 15% for non-parametric.  $N = 21 \times 1.15 = 24.15$ . Since you cannot have 0.15 of a person, you should round up the sample size to 25 people per group.

# **3. Difference between 2 proportions**

## **Example: Happiness Survey**

The survey scores could also be analysed as proportions by considering how many report a value above a threshold (say >14 means "happy").

- Singles group: P1 = proportion of subjects who respond "happy"
- Married group: P2 = proportion of subjects who respond "happy"

# **Question 3: Say you want to find a minimum difference in proportions of P1 – P2 = 0.1. What sample size is required?**

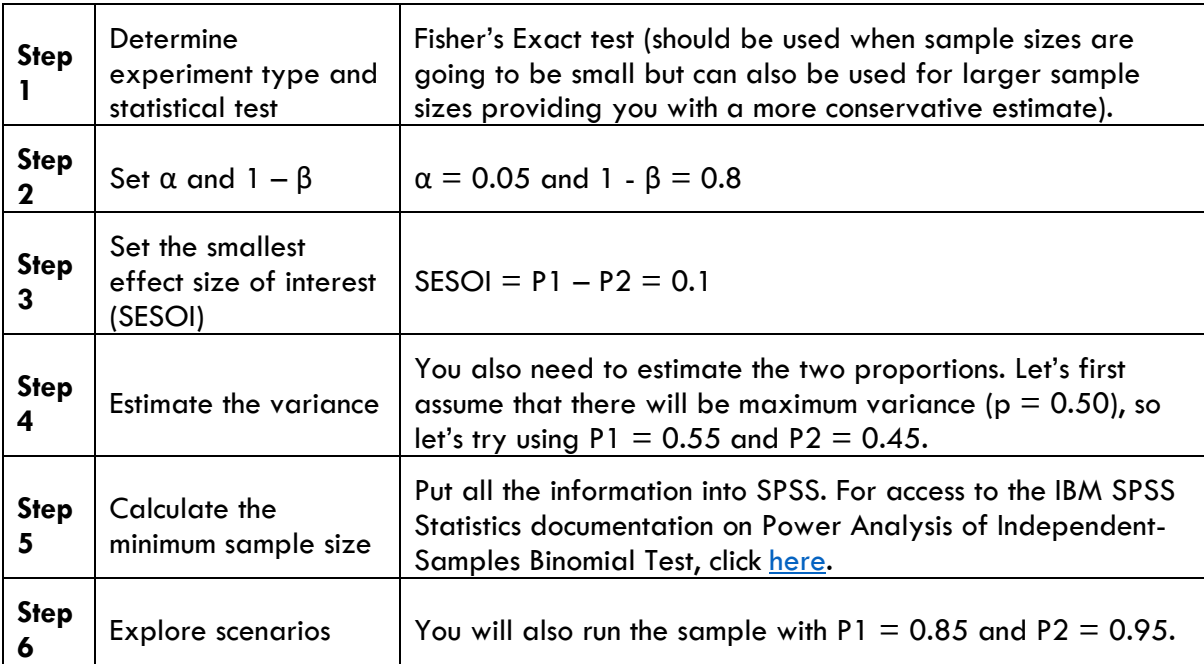

#### **Methods:**

#### 1. Analyze > Power Analysis > Proportions > Independent-Samples Binomial Test

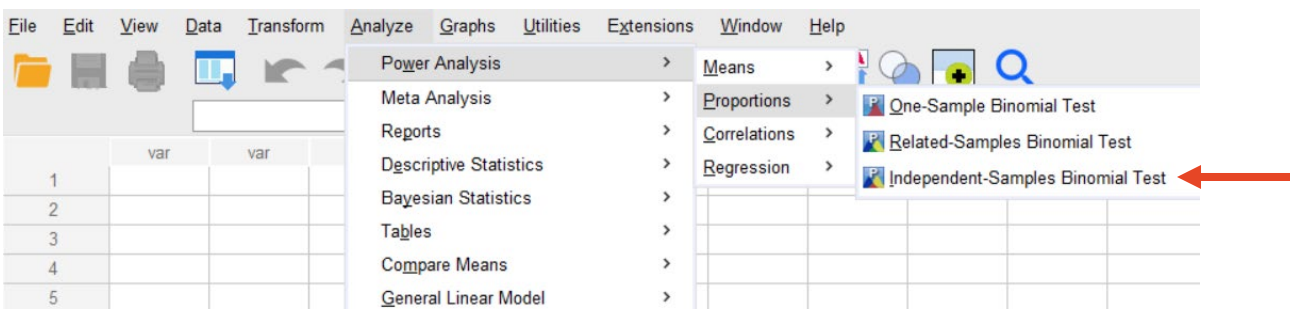

#### 2. Enter the values for the happiness experiment as per the screenshot below.

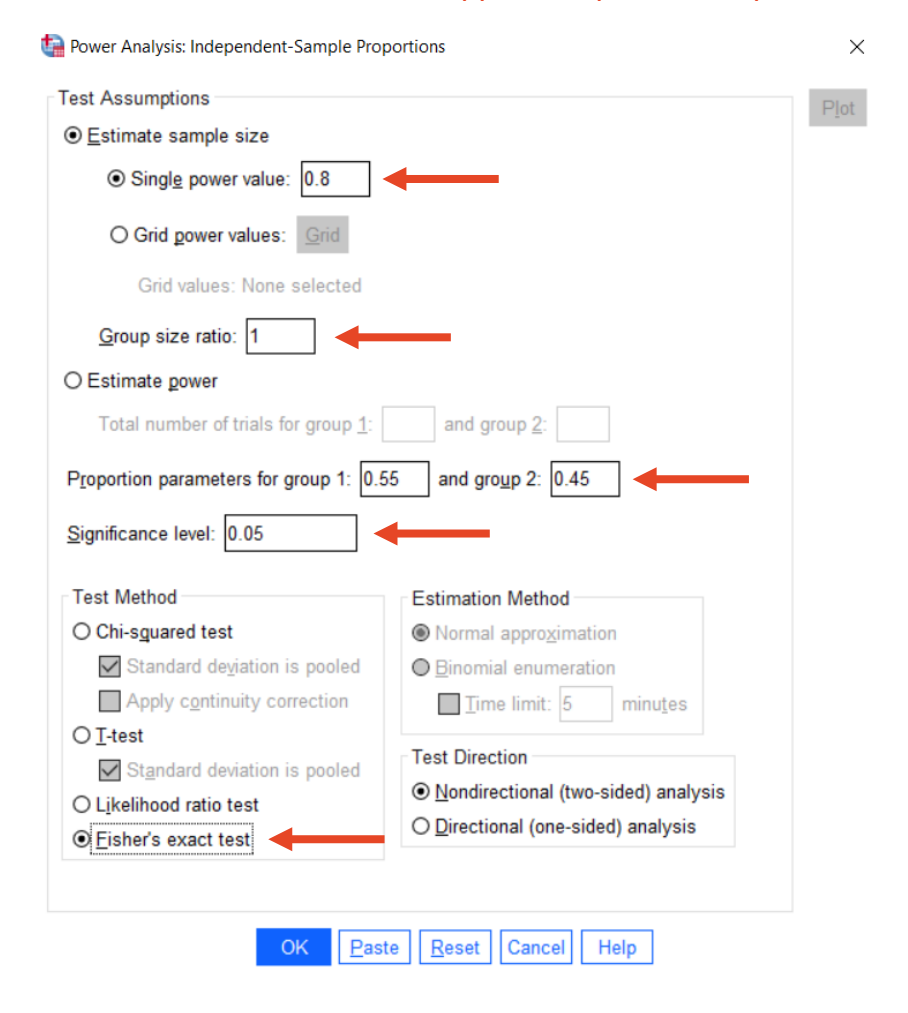

Power Analysis Table

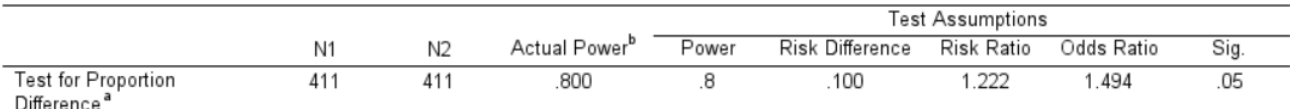

a. Two-sided test using large-sample approximation.

b. Based on the Fisher's exact test.

#### 4. Repeat the process using  $P1 = 0.85$  and  $P2 = 0.95$ . Your output should be as follows:

Power Analysis Table

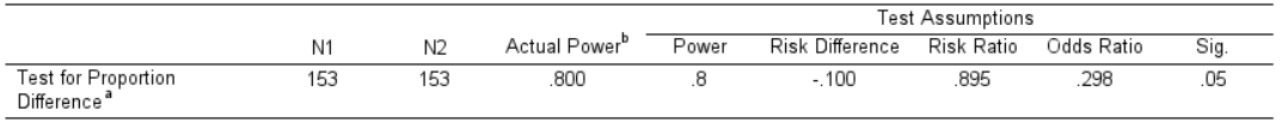

a. Two-sided test using large-sample approximation.

b. Based on the Fisher's exact test.